## **Hinweis zur FRITZ!Box 5590 Fiber-Konfiguration**

Version 1.0

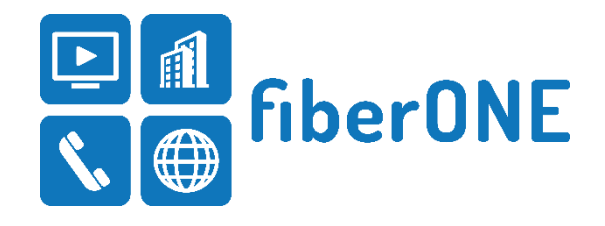

Verwenden Sie zum Anschluss Ihrer FRITZ!Box 5590 Fiber bitte das im Paket enthaltene **AON-Modul** und das von fiberONE **beigelegte Glasfaserkabel**.

Bitte nehmen Sie nach erfolgtem Anschluss der AVM FRITZ!Box 5590 Fiber folgende Einstellungen in dem Konfigurationsmenü der FRITZ!Box vor.

Sie erreichen das Konfigurationsmenü, indem Sie die Seite [http://fritz.box](http://fritz.box/) in Ihrem Browser öffnen. Das Passwort zur Anmeldung finden Sie auf einem beiliegenden Informationsblatt sowie aufgedruckt auf der Unterseite Ihrer FRITZ!Box (FRITZ!Box Passwort).

Unter dem Menüpunkt **Internet Zugangsdaten** setzen Sie

- Internetzugang über: **Fiber (Glasfaser**) oder **LAN 1** je nachdem, welchen Port Sie zur Konnektierung nutzen ①
- Zugangsdaten: **nein** ②
- ONT-Installationskennung: **nicht ausgewählt** ③

Speichern Sie die Einstellungen anschließend durch klicken auf **Übernehmen**.

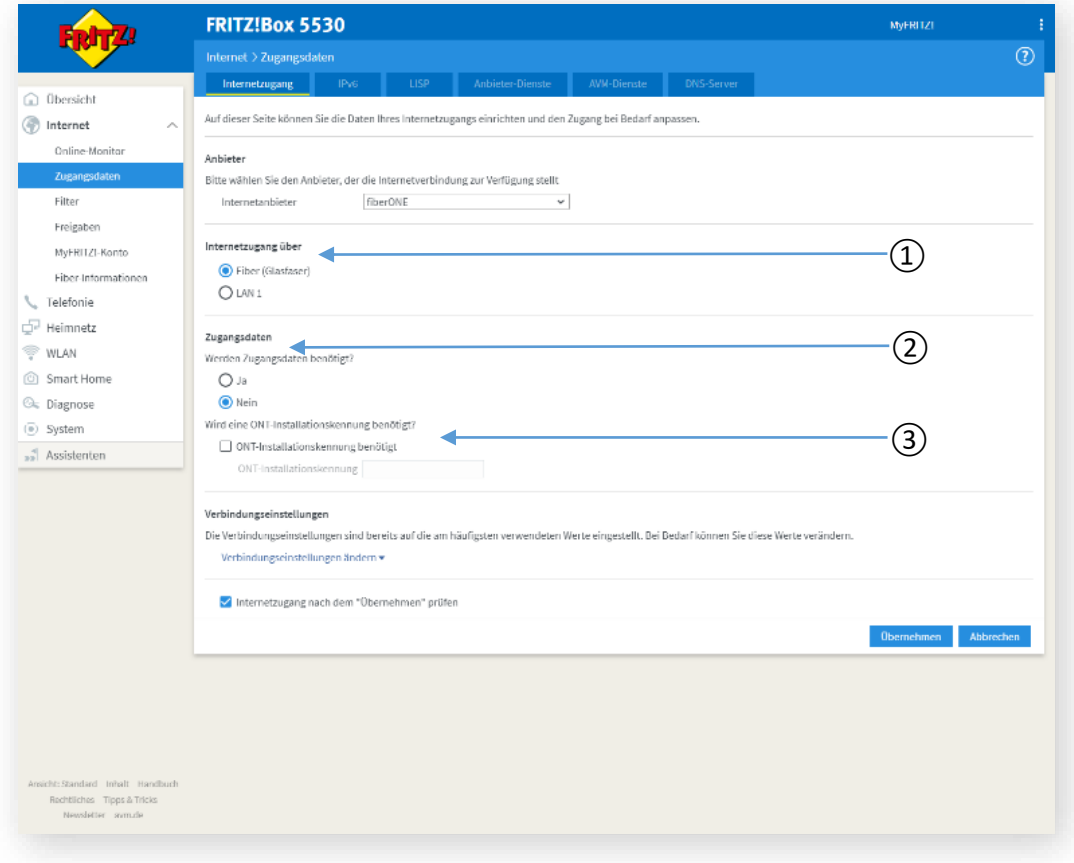

NYNEX satellite OHG Robert-Bosch-Straße 20, 64293 Darmstadt, Deutschland Seite 1 von 1